# Konfigurieren eines Cisco 1417-Routers mit nicht nummerierter IP-Adresse E0, DHCP, PPPoA und PPP-CHAP Ī

### Inhalt

[Einführung](#page-0-0) [Bevor Sie beginnen](#page-0-1) [Konventionen](#page-0-2) [Voraussetzungen](#page-0-3) [Verwendete Komponenten](#page-1-0) **[Konfigurieren](#page-1-1)** [Netzwerkdiagramm](#page-1-2) **[Konfigurationen](#page-1-3)** [Überprüfen](#page-2-0) [Fehlerbehebung](#page-2-1) [Zugehörige Informationen](#page-2-2)

# <span id="page-0-0"></span>**Einführung**

Diese Beispielkonfiguration zeigt einen Cisco 1417 Digital Subscriber Line (DSL) Router, der mit einem Cisco 6130 Digital Subscriber Line Access Multiplexer (DSLAM) verbunden ist und mit einem Cisco 6400 Universal Access Concentrator (UAC) endet. Der Cisco 1417 wurde als DHCP-Server (Dynamic Host Configuration Protocol) mit PPP over ATM (PPPoA) konfiguriert.

Der Internetdienstanbieter (ISP) hat dem Teilnehmer einen Bereich von IP-Adressen, 10.0.0.1 bis 10.0.0.X, mit der Maske 255.0.0.0 zugewiesen. Die IP-Adresse "10.0.0.1" wird auf der Ethernet-Schnittstelle der Cisco 1417 manuell konfiguriert. Die verbleibenden IP-Adressen werden einem DHCP-Pool zugewiesen und an lokale LAN-Geräte gemietet, die an das Ethernet-Netzwerk der Cisco 1417 angeschlossen sind.

# <span id="page-0-1"></span>Bevor Sie beginnen

### <span id="page-0-2"></span>Konventionen

Weitere Informationen zu Dokumentkonventionen finden Sie in den [Cisco Technical Tips](http://www.cisco.com/en/US/tech/tk801/tk36/technologies_tech_note09186a0080121ac5.shtml) [Conventions.](http://www.cisco.com/en/US/tech/tk801/tk36/technologies_tech_note09186a0080121ac5.shtml)

### <span id="page-0-3"></span>Voraussetzungen

Für dieses Dokument bestehen keine besonderen Voraussetzungen.

#### <span id="page-1-0"></span>Verwendete Komponenten

Die Informationen in diesem Dokument basieren auf den nachfolgenden Softwareversionen.

- Cisco 1417 DSL-Router IOS® Software, Version 12.1(1.3)T
- Cisco 6400 UAC-NRP IOS Software, Version 12.0(7)DC
- Cisco 6400 UAC-NSP IOS Software, Version 12.0(4)DB
- Cisco 6130 DSLAM-NI2 IOS Software, Version 12.1(1)DA

Die in diesem Dokument enthaltenen Informationen wurden aus Geräten in einer bestimmten Laborumgebung erstellt. Alle in diesem Dokument verwendeten Geräte haben mit einer leeren (Standard-)Konfiguration begonnen. Wenn Sie in einem Live-Netzwerk arbeiten, stellen Sie sicher, dass Sie die potenziellen Auswirkungen eines Befehls verstehen, bevor Sie es verwenden.

### <span id="page-1-1"></span>**Konfigurieren**

In diesem Abschnitt erhalten Sie Informationen zum Konfigurieren der in diesem Dokument beschriebenen Funktionen.

Hinweis: Um weitere Informationen zu den in diesem Dokument verwendeten Befehlen zu erhalten, verwenden Sie das [Command Lookup Tool](http://tools.cisco.com/Support/CLILookup/cltSearchAction.do) [\(nur registrierte](http://tools.cisco.com/RPF/register/register.do) Kunden).

#### <span id="page-1-2"></span>Netzwerkdiagramm

In diesem Dokument wird die im Diagramm unten dargestellte Netzwerkeinrichtung verwendet.

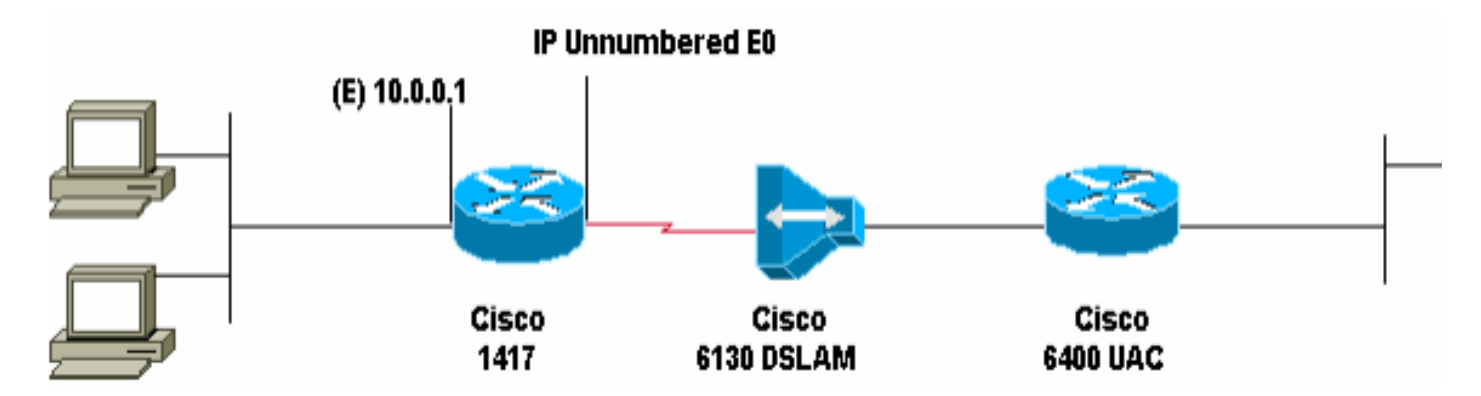

### <span id="page-1-3"></span>**Konfigurationen**

In diesem Dokument werden die unten angegebenen Konfigurationen verwendet.

• Cisco 1417

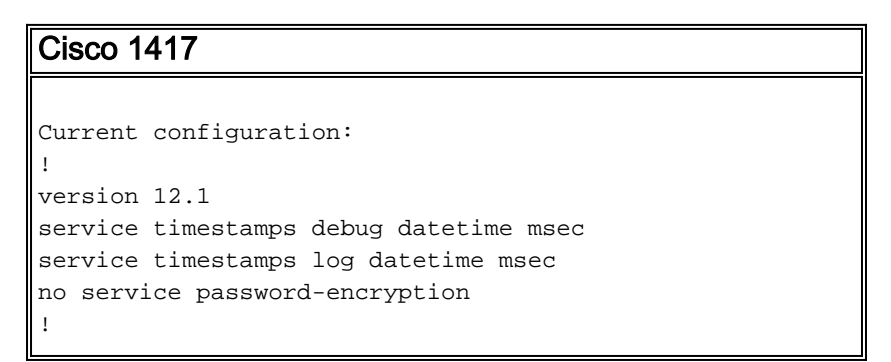

```
hostname R1
!
ip subnet-zeroip dhcp excluded-address 10.0.0.1
!--- The DHCP pool will not lease this address; it's
used by interface E0. ! ip dhcp pool network 10.0.0.0
255.0.0.0 !--- You need to adjust this for your range of
addresses. default-router 10.0.0.1 !--- The default
gateway will be assigned to local devices. ! interface
Ethernet0 ip address 10.0.0.1 255.0.0.0 ! interface ATM0
no ip address atm vc-per-vp 4096 no atm ilmi-keepalive
pvc 1/44 encapsulation aal5mux ppp dialer dialer pool-
member 1 ! interface Dialer0 ip unnumbered Ethernet0
encapsulation ppp dialer pool 1 dialer-group 1 ppp
authentication chap callin ppp chap hostname ppp chap
password ! ip classless ip route 0.0.0.0 0.0.0.0 Dialer0
no ip http server ! dialer-list 1 protocol ip permit !
line con 0 end
```
# <span id="page-2-0"></span>**Überprüfen**

Für diese Konfiguration ist derzeit kein Überprüfungsverfahren verfügbar.

# <span id="page-2-1"></span>**Fehlerbehebung**

Für diese Konfiguration sind derzeit keine spezifischen Informationen zur Fehlerbehebung verfügbar.

# <span id="page-2-2"></span>Zugehörige Informationen

- [Technischer DSL-Support](http://www.cisco.com/cisco/web/psa/default.html?mode=tech&level0=268435512&referring_site=bodynav)
- [Technischer Support und Dokumentation Cisco Systems](http://www.cisco.com/cisco/web/support/index.html?referring_site=bodynav)